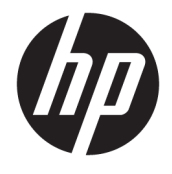

Uporabniški vodnik

#### **POVZETEK**

V tem priročniku so tehnični podatki in informacije o funkcijah monitorja, nastavitvah monitorja in njegovi uporabi.

© Copyright 2020 HP Development Company, L.P.

USB vrste C® je registrirana blagovna znamka zveze USB Implementers Forum.

Informacije v tem priročniku se lahko spremenijo brez poprejšnjega obvestila. Edine garancije za izdelke oziroma storitve HP so navedene v izjavah o izrecni garanciji, priloženih tem izdelkom oziroma storitvam. Noben del tega dokumenta se ne sme razlagati kot dodatna garancija. HP ni odgovoren za tehnične ali uredniške napake ali pomanjkljivosti v tem dokumentu.

#### **Obvestilo o izdelku**

V tem priročniku so opisane funkcije, ki so skupne večini modelov. Nekatere funkcije v vašem izdelku morda ne bodo na voljo. Za dostop do najnovejšega uporabniškega priročnika pojdite na spletno mesto <http://www.hp.com/support>in z upoštevanjem navodil poiščite svoj izdelek. Nato izberite **Priročniki**.

Prva izdaja: avgust 2020

Številka dela dokumenta: M09384-BA1

## **O tem priročniku**

V tem priročniku so tehnični podatki in informacije o funkcijah monitorja, nastavitvah monitorja in uporabi programske opreme. Vaš monitor morda ne bo imel vseh funkcij, ki jih vključuje ta priročnik, kar je odvisno od modela monitorja.

**OPOZORILO!** Prikazuje nevarno situacijo, ki v primeru, da je ne preprečite, **lahko** privede do hude telesne poškodbe ali smrti.

**POZOR:** Prikazuje nevarno situacijo, ki se **lahko**, če se ji ne izognete, konča z blažjo ali zmernejšo poškodbo.

**POMEMBNO:** Označuje informacije, ki so pomembne, vendar niso povezane z nevarnostjo (na primer, sporočila v zvezi z materialno škodo). Opozarja uporabnika, da lahko neupoštevanje postopkov natanko tako, kot so opisani, povzroči izgubo podatkov in poškodbe strojne ali programske opreme. Prav tako vsebuje bistvene informacije za obrazložitev koncepta ali izvedbo opravila.

**EX OPOMBA:** Vsebuje dodatne informacije za poudarjanje ali dopolnitev pomembnih točk glavnega besedila.

**NASVET:** Nudi uporabne namige za izvedbo opravila.

# **Kazalo**

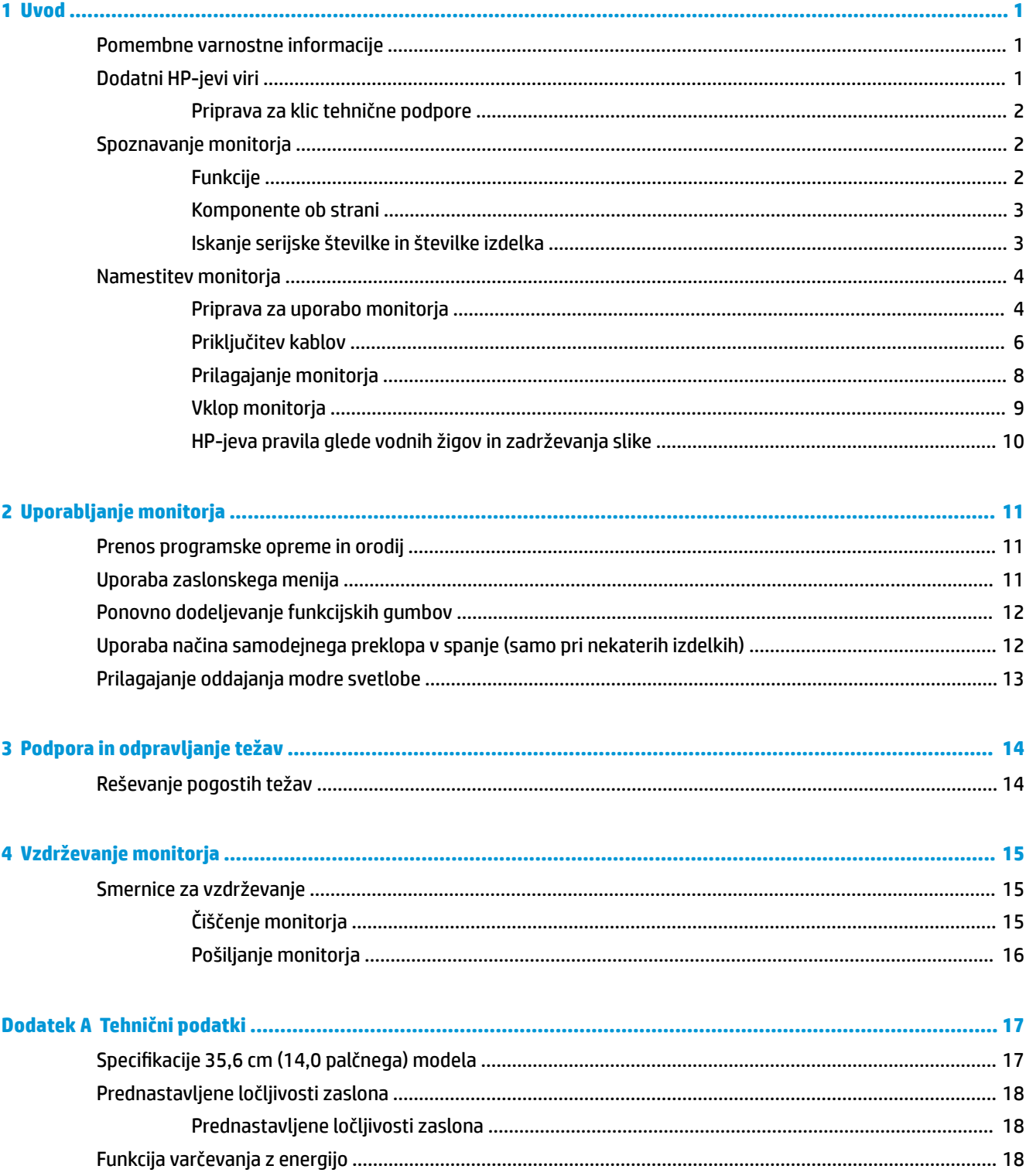

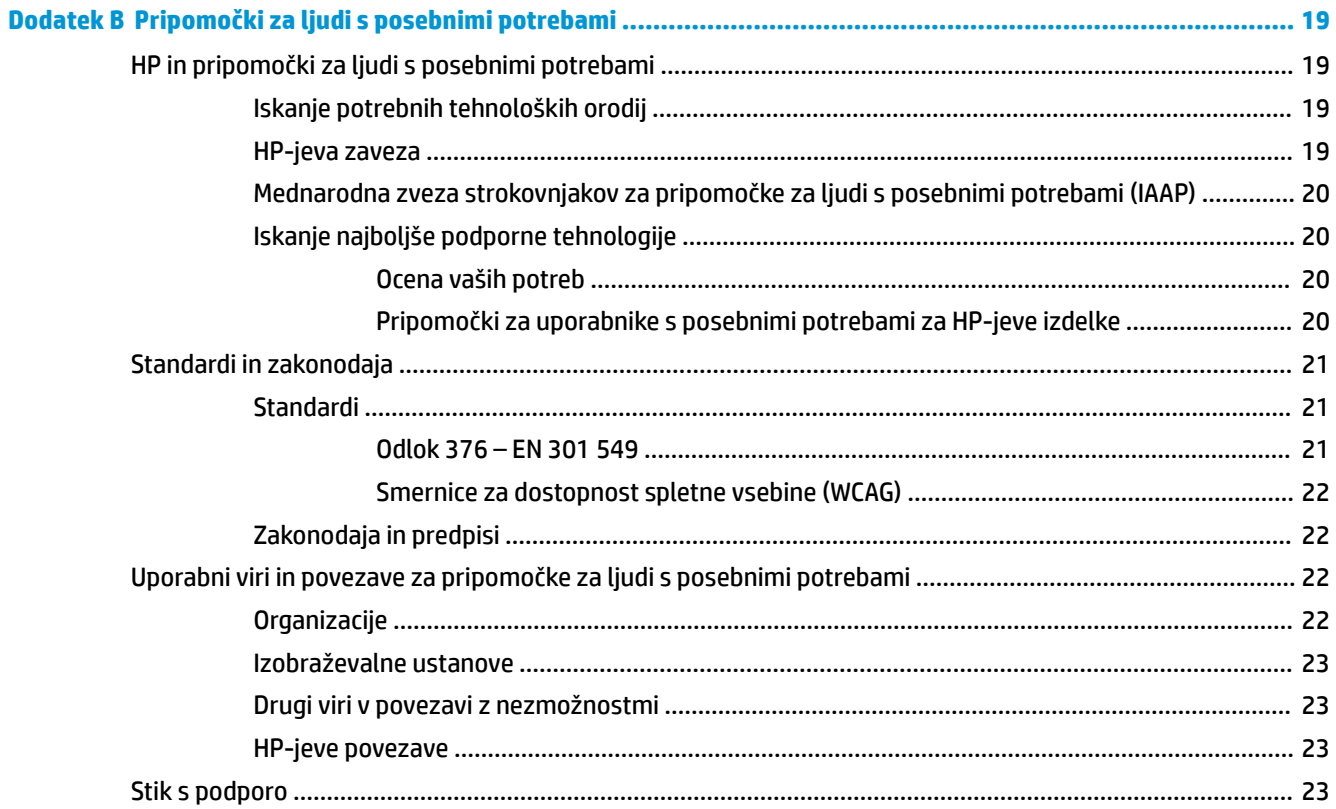

# <span id="page-6-0"></span>**1 Uvod**

To poglavje preberite za varnostne informacije in če želite izvedeti, kje lahko najdete dodatne HP-jeve vire.

# **Pomembne varnostne informacije**

Monitorju sta morda priložena napajalnik in napajalni kabel. Če uporabite drug kabel, uporabite samo vir napajanja in priključek, primeren za ta monitor. Informacije o ustreznem napajalnem kablu za ta monitor poiščite v *Obvestilih o izdelku* v kompletu dokumentacije.

**OPOZORILO!** Možnost električnega udara ali poškodbe opreme zmanjšate tako:

- Napajalni kabel priključite v električno vtičnico, ki je vedno lahko dostopna.
- Če ima napajalni kabel tripolni vtič, kabel priključite v (ozemljeno) tripolno vtičnico.
- Napajanje računalnika odklopite tako, da napajalni kabel izvlečete iz vtičnice za izmenični tok. Če želite kabel izvleči iz vtičnice za izmenični tok, ga primite za vtič.

Zaradi varnosti ničesar ne polagajte na napajalne in druge kable. Vse kable in žice monitorja namestite tako, da jih ni mogoče pohoditi, izvleči, iztakniti ali se ob njih spotakniti.

Da zmanjšate tveganje resnih poškodb, preberite *Priročnik za varno in udobno uporabo*, ki ste ga prejeli skupaj z uporabniškimi priročniki. Ta opisuje ustrezno namestitev delovne postaje, ustrezno držo pri delu ter priporočljive zdravstvene in delovne navade za uporabnike računalnikov. V *Priročniku za varno in udobno uporabo* so tudi pomembne informacije o električni in mehanski varnosti. *Priročnik za varno in udobno uporabo* je na voljo tudi v spletnem mestu <http://www.hp.com/ergo>.

**POMEMBNO:** Da zaščitite monitor in računalnik, priključite vse napajalne kable računalnika in zunanjih naprav (kot so monitor, tiskalnik ali optični bralnik) v napravo za prenapetostno zaščito, kot je razdelilnik ali brezprekinitveni napajalnik (UPS). Vse napajalne enote ne omogočajo prenapetostne zaščite; razdelilnik mora biti posebej označen, da ima to lastnost. Uporabite napajalno enoto, za katero proizvajalec ponuja zavarovanje pred škodo, s katero vam bo v primeru okvare prenapetostne zaščite povrnjena škoda.

Pri namestitvi monitorja uporabite pohištvo primerne velikosti za ustrezno podporo monitorja.

- **OPOZORILO!** Monitorji, ki so neustrezno postavljeni na predalnike, knjižne omare, police, pisalne mize, zvočnike, skrinje ali vozičke, se lahko prevrnejo in povzročijo telesne poškodbe.
- **OPOZORILO! Nevarnost glede stabilnosti:** Naprava lahko pade, kar lahko povzroči hude telesne poškodbe ali smrt. Da preprečite poškodbe, monitor trdno pritrdite na tla ali steno v skladu z navodili za namestitev.
- **A OPOZORILO!** Ta oprema ni primerna za uporabo na mestih, kjer so lahko prisotni otroci.
- **EX OPOMBA:** Ta izdelek je primeren za namene zabave. Predlagamo, da monitor postavite v nadzorovano svetlo okolje, da ne bi prišlo do motenj zaradi okoliške svetlobe in svetlih površin, ki lahko povzročijo moteče odseve na zaslonu.

# **Dodatni HP-jevi viri**

S to tabelo lahko poiščete vire s podrobnostmi o izdelku, navodili in ostalimi informacijami.

#### <span id="page-7-0"></span>**Tabela 1-1 Dodatne informacije**

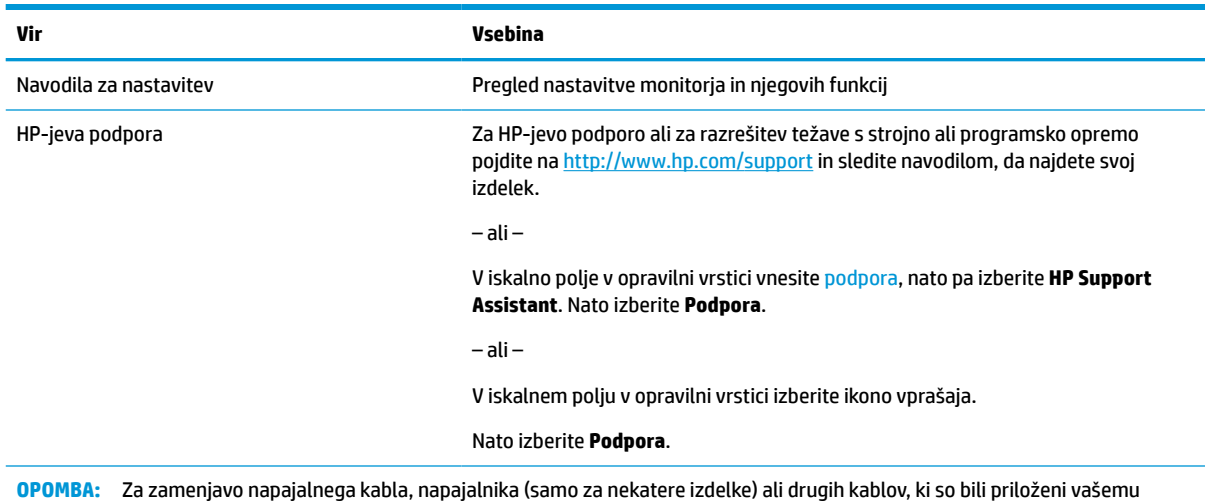

## **Priprava za klic tehnične podpore**

Če težave ne morete rešiti s pomočjo nasvetov za odpravljanje težav v tem razdelku, lahko za dodatno pomoč pokličete tehnično podporo. Preden klicem pripravite naslednje podatke.

Številko modela monitorja

monitorju, se obrnite na podporo za stranke.

- Serijsko številko monitorja
- Datum nakupa z računa
- Okoliščine, v katerih se je pojavila težava
- Prikazana sporočila o napakah
- Konfiguracijo strojne opreme
- Ime in različico strojne in programske opreme, ki jo uporabljate

## **Spoznavanje monitorja**

Vaš monitor ima vrhunske funkcije. V tem razdelku so predstavljene podrobnosti o komponentah, njihova mesta in njihovo delovanje.

### **Funkcije**

Monitor vključuje veliko uporabnih funkcij.

- Monitor s 35,6-centimetrsko (14,0-palčno) diagonalo zaslona, ločljivostjo 1920 × 1080 in podporo za celozaslonski prikaz za nižje ločljivosti.
- Protiodsevna zaslonska plošča z LED-osvetlitvijo ozadja.
- Široko vidno polje, ki omogoča gledanje iz stoječega ali sedečega položaja, ali pri gibanju iz ene strani na drugo.
- Dvoje vrat USB vrste C® za video vhod in vhod za napajanje (kabel priložen).
- Vgrajeno nastavljivo stojalo za več vidnih kotov.
- <span id="page-8-0"></span>● Omogoča uporabo funkcije »Plug-and-play«, če jo podpira operacijski sistem.
- Zaslonski meni (OSD) za prilagajanje nastavitev in optimizacijo v več jezikih.
- Funkcija varčevanja z energijo za izpolnjevanje zahtev po zmanjšani porabi električne energije.
- Ohišje iz blaga za zaščito zaslona.

**OPOMBA:** Za varnostne informacije in upravna obvestila glejte *Opombe o izdelku*, priložene kompletu dokumentacije. Za dostop do najnovejšega uporabniškega priročnika pojdite na spletno mesto <http://www.hp.com/support> in z upoštevanjem navodil poiščite svoj izdelek. Nato izberite **Priročniki**.

#### **Komponente ob strani**

Za prepoznavanje komponent ob strani monitorja uporabite to sliko in tabelo.

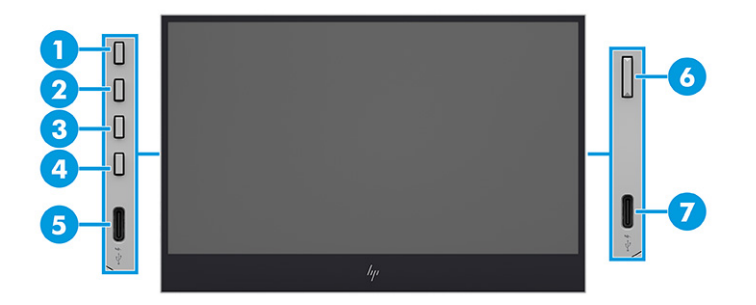

#### **Tabela 1-2 Stranske komponente in njihovi opisi**

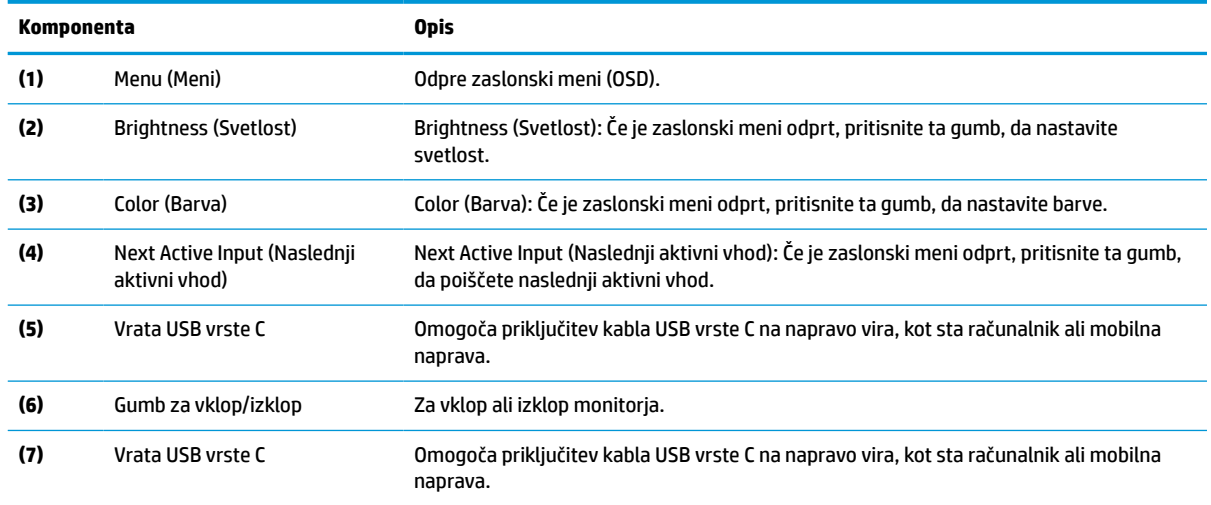

**<sup>2</sup> OPOMBA:** Za več informacij o spreminjanju funkcij gumbov zaslonskega menija glejte [Ponovno dodeljevanje](#page-17-0) [funkcijskih gumbov na strani 12](#page-17-0).

### **Iskanje serijske številke in številke izdelka**

Serijska številka in številka izdelka sta navedeni na nalepki na zadnji strani monitorja. Ti številki boste morda potrebovali za stik s HP-jem glede monitorja.

<span id="page-9-0"></span>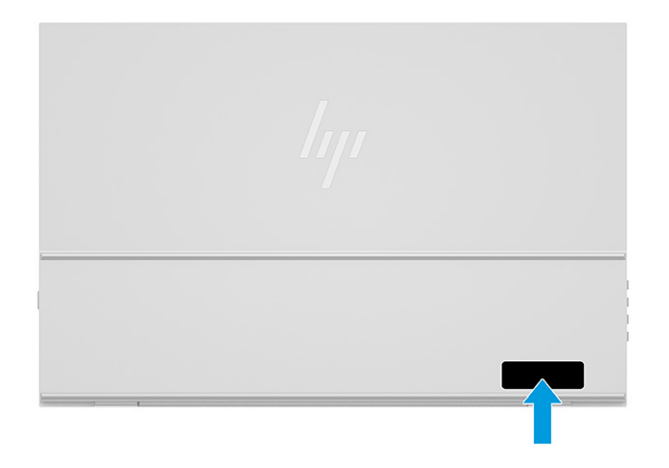

## **Namestitev monitorja**

Ta razdelek opisuje pripravo monitorja za uporabo in možnosti za priključitev monitorja v računalnik, prenosni računalnik, igralno konzolo ali podobno napravo.

- **OPOZORILO!** Da zmanjšate nevarnost resnih poškodb, preberite *Priročnik za varno in udobno uporabo*. Ta opisuje ustrezno namestitev delovne postaje, ustrezno držo pri delu ter priporočljive zdravstvene in delovne navade za uporabnike računalnikov. V *Priročniku za varno in udobno uporabo* so tudi pomembne informacije o električni in mehanski varnosti. *Priročnik za varno in udobno uporabo* je na voljo v spletnem mestu <http://www.hp.com/ergo>.
- **POMEMBNO:** Da preprečite poškodbe monitorja, se ne dotikajte površine zaslona LCD. Pritisk na zaslonu lahko povzroči barvno neskladnost ali napačno usmerjenost tekočih kristalov. Če se to zgodi, zaslon ne bo več normalno deloval.

**POMEMBNO:** Da preprečite, da bi se zaslon opraskal, poškodoval ali razbil in da ne poškodujete gumbov za upravljanje, postavite monitor z zaslonom navzdol na ravno površino, ki je prekrita z zaščitno peno ali mehko krpo.

### **Priprava za uporabo monitorja**

Pravilno razpakiranje monitorja in nastavitev stojala za monitor sta ključnega pomena za varno uporabo. Ta razdelek opisuje varno nastavitev monitorja.

**NASVET:** Pazite na postavitev monitorja, saj okoljska svetloba in svetle površine lahko povzročajo odsevanje svetlobe.

**POMEMBNO:** Zaščitne torbe ne držite obrnjene navzdol, ko vsebuje monitor. Če jo držite nepravilno, lahko monitor pade.

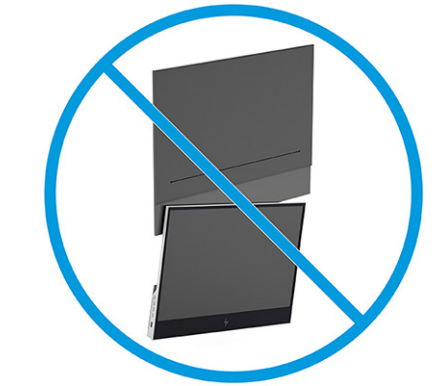

**1.** Ko je zgornji del zaščitne torbe obrnjen navzgor, odprite zavihek.

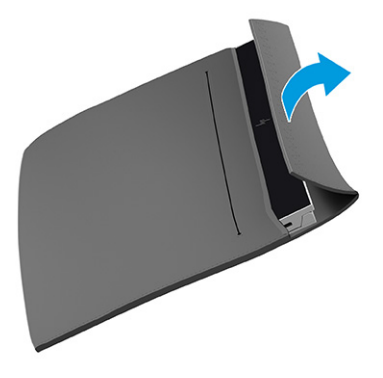

**2.** Vzemite monitor iz zaščitne torbe.

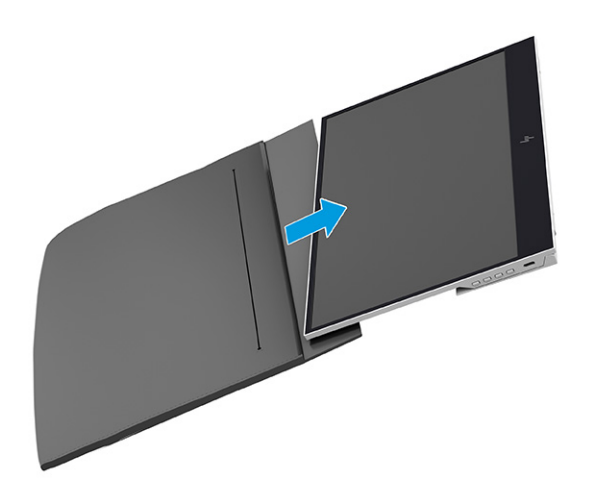

- <span id="page-11-0"></span>**3.** Zasukajte stojalo navzdol, da podpira monitor.
	- *M* POMEMBNO: Ne dotikajte se površine zaslona LCD. Pritisk na zaslonu lahko povzroči trajno barvno neskladnost ali napačno usmerjenost tekočih kristalov.

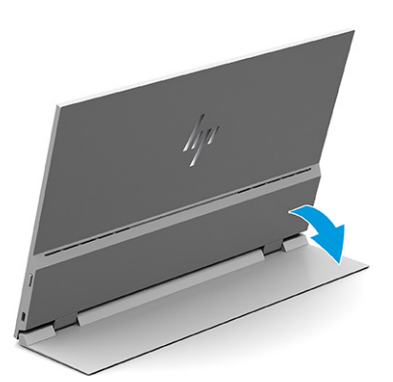

## **Priključitev kablov**

Poleg podrobnosti o tem, kako priključite kabel, ta razdelek vsebuje informacije o tem, kako deluje vaš monitor, ko priključite določene kable.

- **T** OPOMBA: Monitor samodejno ugotovi, katerih vhodi imajo ustrezne videosignale. Za izbiro vhodov pritisnite gumb za meni, da odprete zaslonski meni in nato izberite **Input** (Vhod).
	- **1.** Monitor postavite na dobro prezračevano in priročno mesto.
	- **2.** Priključite monitor v računalnik ali mobilno napravo.
		- **▲** Priključite en konec kabla USB vrste C v vrata USB vrste C na monitorju, drugi konec kabla pa v vrata USB vrste C na računalniku.
		- **<sup>2</sup> OPOMBA:** Uporabite samo s strani HP odobreni kabel USB vrste C, priložen monitorju.

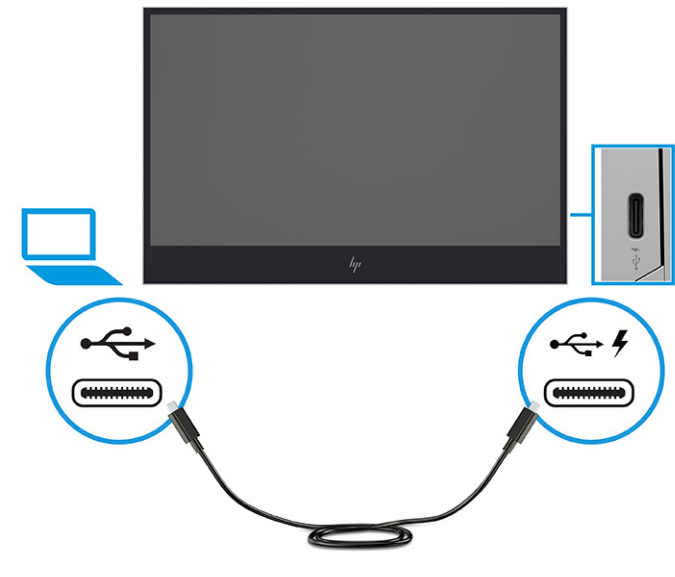

- **▲** Priključite en konec kabla USB vrste C v vrata USB vrste C na monitorju, drugi konec kabla pa v vrata USB vrste C na mobilni napravi.
- **<sup>2</sup> OPOMBA:** Uporabite samo s strani HP odobreni kabel USB vrste C, priložen monitorju.

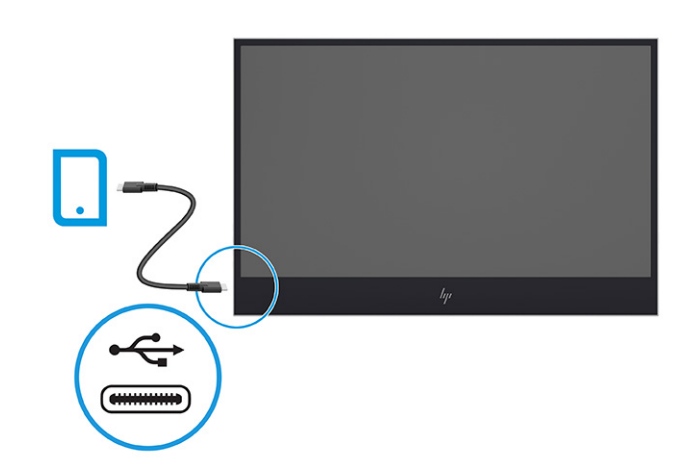

- **OPOMBA:** Ko priključeni računalnik ali mobilna naprava preide v stanje spanja ali se izklopi, monitor preide v način samodejnega preklopa v spanje.
- **OPOZORILO!** Možnost električnega udara ali poškodbe opreme zmanjšate tako:

Ne onemogočite ozemljitvenega vtiča na napajalnem kablu. Ozemljitveni vtič ima pomembno varnostno funkcijo.

Vtaknite vtič v ozemljeno električno vtičnico, ki je vedno zlahka dostopna.

Napajanje opreme odklopite tako, da napajalni kabel izvlečete iz vtičnice za izmenični tok.

Zaradi varnosti ničesar ne polagajte na napajalne in druge kable. Postavite jih tako, da ne bo nihče stopil nanje ali se spotaknil ob njih. Ne vlecite za kabel. Če želite kabel izvleči iz vtičnice za izmenični tok, ga primite za vtič.

**EX OPOMBA:** Naprave USB vrste C, ki imajo več kot 10 W, lahko napajajo monitor in podpirajo 5 V, 9 V, 15 V in 20 V izhod z napajanjem. Največja vhodna moč je 100 W.

Največja moč izhoda monitorja z napajanjem je 65 W in podpira 5 V, 9 V, 12 V, 15 V in 20 V izhod z napajanjem.

Povezane mobilne naprave morajo podpirati način USB vrste C DP Alt, vključno z izhodom USB vrste C PD 2.0 ali novejšim.

- **<sup>2</sup> OPOMBA:** HP priporoča, da za polnjenje računalnika uporabljate napajalnik USB vrste C 65 W ali močnejši ali napajalnik USB vrste C 18 W ali več za polnjenje mobilnih naprav.
- **3.** Polnjenje računalnika ali mobilne naprave, ko je priključena v omrežno napajanje.
	- **a.** Priključite en konec kabla USB vrste C v vrata USB vrste C na monitorju, drugi konec kabla pa v vrata USB vrste C na napravi vira.

**<sup>2</sup> OPOMBA:** Uporabite samo s strani HP odobreni kabel USB vrste C, priložen monitorju.

<span id="page-13-0"></span>**b.** Priključite en konec napajalnega kabla v napajalnik, drugi konec pa v ozemljeno vtičnico za izmenični tok. Nato priključite napajalnik v vrata USB vrste C na monitorju.

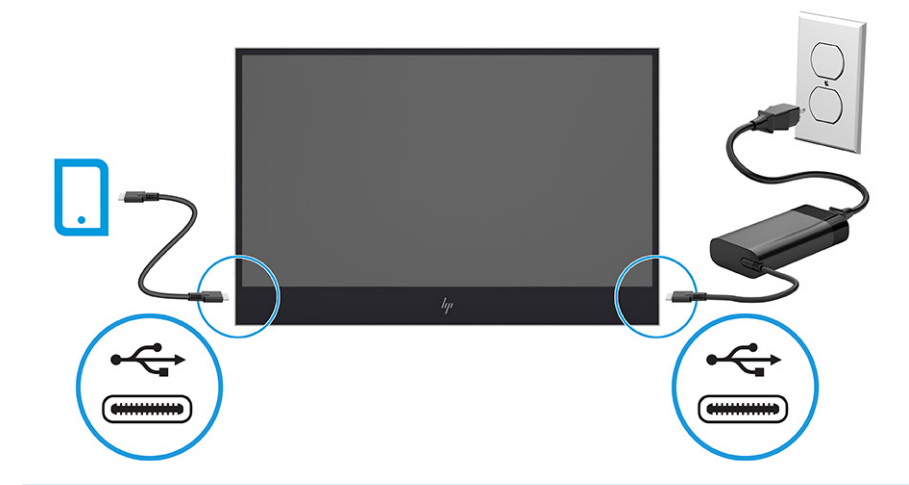

**OPOMBA:** Ko je računalnik priključen v omrežno napajanje, lahko monitor ob izklopu ali v načinu samodejnega preklopa polni povezane naprave.

– ali –

- **a.** Priključite en konec kabla USB vrste C v vrata USB vrste C na monitorju, drugi konec kabla pa v vrata USB vrste C na mobilni napravi.
	- **<sup>2</sup> OPOMBA:** Uporabite samo s strani HP odobreni kabel USB vrste C, priložen monitorju.
- **b.** Priključite en konec napajalnega kabla v napajalnik, drugi konec pa v ozemljeno vtičnico za izmenični tok. Nato priključite napajalnik v vrata USB vrste C na monitorju.

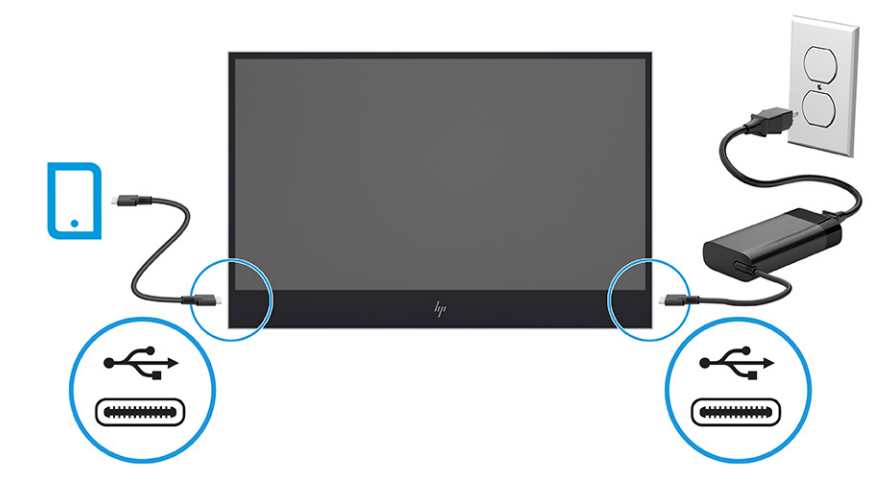

## **Prilagajanje monitorja**

Za podpiranje ergonomskega delovnega prostora vaš monitor ponuja možnosti prilagajanja, opisane v tem razdelku.

- <span id="page-14-0"></span>**OPOZORILO!** Da zmanjšate nevarnost resnih poškodb, preberite *Priročnik za varno in udobno uporabo*. Ta opisuje ustrezno namestitev delovne postaje, ustrezno držo pri delu ter priporočljive zdravstvene in delovne navade za uporabnike računalnikov. V *Priročniku za varno in udobno uporabo* so tudi pomembne informacije o električni in mehanski varnosti. *Priročnik za varno in udobno uporabo* je na voljo v spletnem mestu <http://www.hp.com/ergo>.
	- **▲** Glavo monitorja nagnite naprej ali nazaj, da jo nastavite na ustrezno višino oči.

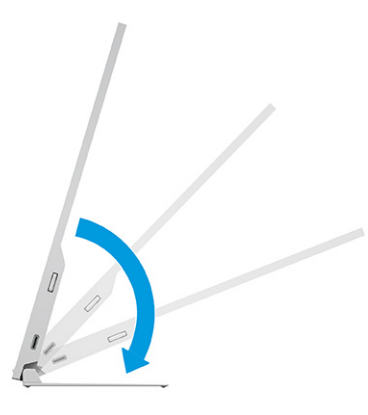

## **Vklop monitorja**

Ta razdelek vsebuje pomembne informacije o preprečevanju poškodb monitorja, zagonske indikatorje in informacije o odpravljanju težav.

- **Z POMEMBNO:** Če je na monitorju 12 ali več ur prikazana ista statična slika, se slika lahko »vžge« v monitor. Temu se izognete tako, da vedno uporabljate ohranjevalnik zaslona ali pa monitor izklopite, če ga dalj časa ne boste uporabljali. Zadrževanje slike se lahko pojavi na katerem koli zaslonu LCD. Škoda zaradi vžgane slike na monitorju ni vključena v garancijo HP.
- **EX OPOMBA:** Če se po pritisku gumba za napajanje ne zgodi nič, je morda omogočena funkcija Power Button Lockout (Zaklepanje gumba za napajanje). Funkcijo onemogočite tako, da pritisnete gumb za vklop/izklop monitorja in ga držite 10 sekund.
	- **▲** Pritisnite gumb za vklop/izklop na monitorju, da ga vklopite.

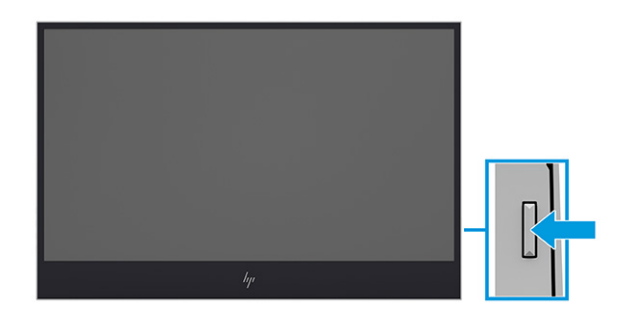

Ob prvem vklopu monitorja se za 8 sekund prikaže sporočilo o stanju monitorja. Sporočilo prikazuje, kateri vhod ima trenutno aktiven signal, stanje nastavitve samodejnega preklopa vira (vklopljeno ali izklopljeno), trenutno prednastavljeno ločljivost zaslona in priporočljivo prednastavljeno ločljivost zaslona.

Monitor samodejno prebere signalne vhode za aktivni vhod in ta vhod uporabi za prikaz.

## <span id="page-15-0"></span>**HP-jeva pravila glede vodnih žigov in zadrževanja slike**

Nekateri monitorji uporabljajo tehnologijo prikazovanja In-Plane Switching (IPS), ki omogoča izjemno širokokotno gledanje in napredno kakovost slik. Čeprav je ta tehnologija primerna za številne načine uporabe, ni primerna za daljše prikazovanje statičnih, nepremičnih ali nespremenljivih slik, razen če uporabljate ohranjevalnike zaslona.

Načini uporabe s statičnimi slikami lahko vključujejo videonadzor, videoigre, oglaševalske logotipe in predloge. Statične slike lahko povzročijo poškodbe zaradi zadrževanja slike, ki se na zaslonu monitorja lahko kažejo kot madeži ali vodni žigi.

Poškodbe zaradi zadrževanja slike na monitorjih, ki se uporabljajo 24 ur na dan, niso vključene v garancijo HP. Da se izognete poškodbam zaradi zadrževanja slike, monitor vedno izklopite, kadar ga ne uporabljate, ali pa uporabite funkcijo nadzora porabe energije, če jo vaš sistem podpira, da se monitor izklopi, ko sistem ni dejaven.

# <span id="page-16-0"></span>**2 Uporabljanje monitorja**

To poglavje opisuje uporabo monitorja in njegovih funkcij, vključno s programsko opremo in pripomočki, zaslonskega menija, funkcijske gumbe in načine napajanja.

# **Prenos programske opreme in orodij**

Naslednje datoteke lahko prenesete s HP-jeve podpore in jih namestite.

- datoteka INF (Information)
- datoteke ICM (Image Color Matching)

Za prenos datotek:

- **1.** Pojdite na spletno mesto <http://www.hp.com/support>.
- **2.** Izberite **Software and Drivers** (Programska oprema in gonilniki).
- **3.** Izberite vrsto izdelka.
- **4.** V polje za iskanje vnesite model monitorja HP in sledite navodilom na zaslonu.

## **Uporaba zaslonskega menija**

Monitor HP lahko prilagodite po svojem okusu. Zaslonski meni omogoča prilagajanje funkcij gledanja vašega monitorja.

Do zaslonskega menija lahko dostopate in spreminjate nastavitve prek gumbov ob strani monitorja.

Če želite dostopati do zaslonskega menija in prilagoditi nastavitve:

- **1.** Če monitor še ni vklopljen, ga vklopite s pritiskom na stikalo za vklop/izklop.
- **2.** Pritisnite enega od funkcijskih gumbov na strani monitorja, nato pa pritisnite gumb Menu (Meni), da odprete zaslonski meni.
- **3.** S tremi funkcijskimi gumbi se lahko pomikate, izbirate in prilagajate izbire menija. Oznake gumbov na zaslonu so spremenljive glede na aktivni meni ali podmeni.

V spodnji tabeli so navedene možne izbire menija v glavnem zaslonskem meniju. Vsebuje opise za vsako nastavitev in učinke nastavitev na videz ali delovanje monitorja.

#### **Tabela 2-1 Možnosti zaslonskega menija in opisi**

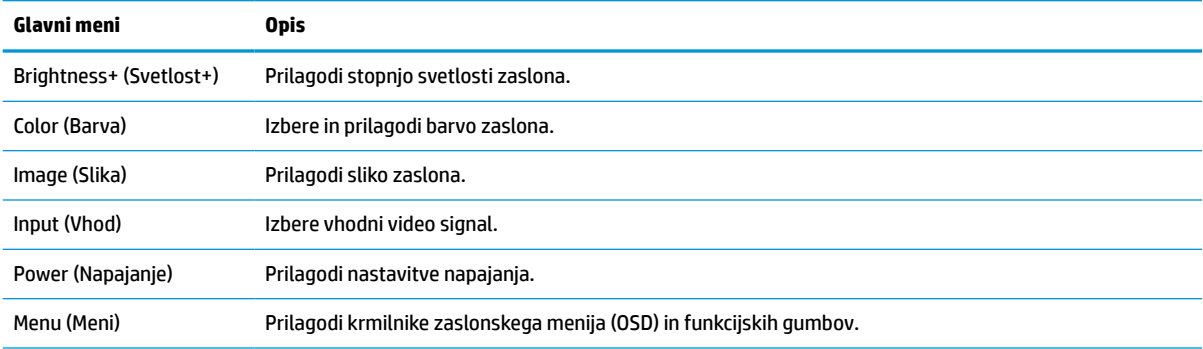

#### <span id="page-17-0"></span>**Tabela 2-1 Možnosti zaslonskega menija in opisi (Se nadaljuje)**

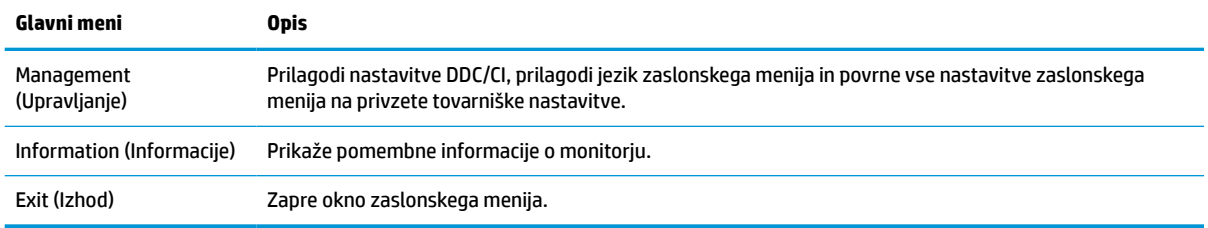

# **Ponovno dodeljevanje funkcijskih gumbov**

Razen gumba **Menu** (Meni) lahko spremenite dejanje, ki je povezano s funkcijskim gumbom, iz privzetega dejanja, za hitro dostopanje do najpogosteje uporabljanih elementov menija.

Za dodatne informacije o mestih funkcijskih gumbov glejte [Komponente ob strani na strani 3.](#page-8-0)

Za ponovno dodeljevanje funkcijskih gumbov:

- **1.** Pritisnite enega od treh funkcijskih gumbov, da aktivirate gumbe, nato pa pritisnite gumb Menu (Meni), da odprete zaslonski meni.
- **2.** Izberite **Menu** (Meni), izberite **Assign Buttons** (Dodelitev gumbov) in nato med razpoložljivimi možnostmi izberite gumb, ki ga želite dodeliti.
- **<sup>2</sup> OPOMBA:** Ponovno lahko dodelite samo tri funkcijske gumbe. Dodelitve gumba za meni ali gumba za napajanje ne morete spremeniti.

## **Uporaba načina samodejnega preklopa v spanje (samo pri nekaterih izdelkih)**

Vaš monitor ima funkcijo varčevanja z energijo, imenovano Način samodejnega preklopa v spanje, za delovanje z zmanjšano porabo energije. V tem razdelku je opisano, kako aktivirate ali prilagodite način samodejnega preklopa v spanje na monitorju.

Če je Auto-Sleep Mode (Način samodejnega preklopa v spanje) omogočen (privzeto je omogočen), monitor preide v stanje zmanjšane porabe energije, ko računalnik sporoči način nizke porabe energije (odsotnost signala za vodoravno ali navpično sinhronizacijo).

Po prehodu v stanje z zmanjšano porabo energije (način samodejnega preklopa v spanje) se zaslon monitorja izprazni, osvetlitev ozadja se izklopi in lučka napajanja zasveti rumeno. V stanju zmanjšane porabe energije porabi monitor manj kot 0,5 W energije. Monitor se prebudi iz načina samodejnega preklopa v spanje, ko računalnik pošlje signal o delovanju v monitor (če na primer pritisnete tipko na tipkovnici ali premaknete miško).

Način samodejnega preklopa v spanje lahko onemogočite v zaslonskem meniju:

- **1.** Pritisnite gumb Menu (Meni), da odprete zaslonski meni ali pritisnite v središče upravljalnika zaslonskega menija, da odprete zaslonski meni.
- **2.** Izberite **Power** (Napajanje) v zaslonskem meniju.
- **3.** Izberite **Auto-Sleep Mode** (Način samodejnega preklopa v spanje), nato pa **Off** (Izklop).

# <span id="page-18-0"></span>**Prilagajanje oddajanja modre svetlobe**

Zmanjšanje svetilnosti modre svetlobe monitorja zmanjša izpostavljenost modre svetlobe očem. Ta monitor omogoča izbiro nastavitve zmanjšanja oddajanja modre svetlobe, ki ustvari bolj sproščeno in manj stimulativno sliko pri branju vsebine na zaslonu.

Za prilagoditev modre svetlobe monitorja:

- **1.** S pritiskom na enega od gumbov zaslonskega menija aktivirate gumbe, nato pa pritisnite gumb Menu (Meni), da odprete zaslonski meni. Izberite **Color Control** (Nadzor barv).
- **2.** V nastavitvah možnosti izberite **Low Blue Light** (Nizka raven modre svetlobe).
- **3.** Izberite **Save and Return** (Shrani in nazaj), da shranite nastavitev in zaprete meni. Če nastavitve ne želite shraniti, izberite **Cancel** (Prekliči).
- **4.** V glavnem meniju izberite **Exit** (Izhod).

# <span id="page-19-0"></span>**3 Podpora in odpravljanje težav**

Če monitor ne deluje po pričakovanjih, morda lahko težavo odpravite tako, da sledite navodilom v tem razdelku.

# **Reševanje pogostih težav**

V spodnji tabeli so navedene najpogostejše težave, možni vzroki zanje in priporočene rešitve.

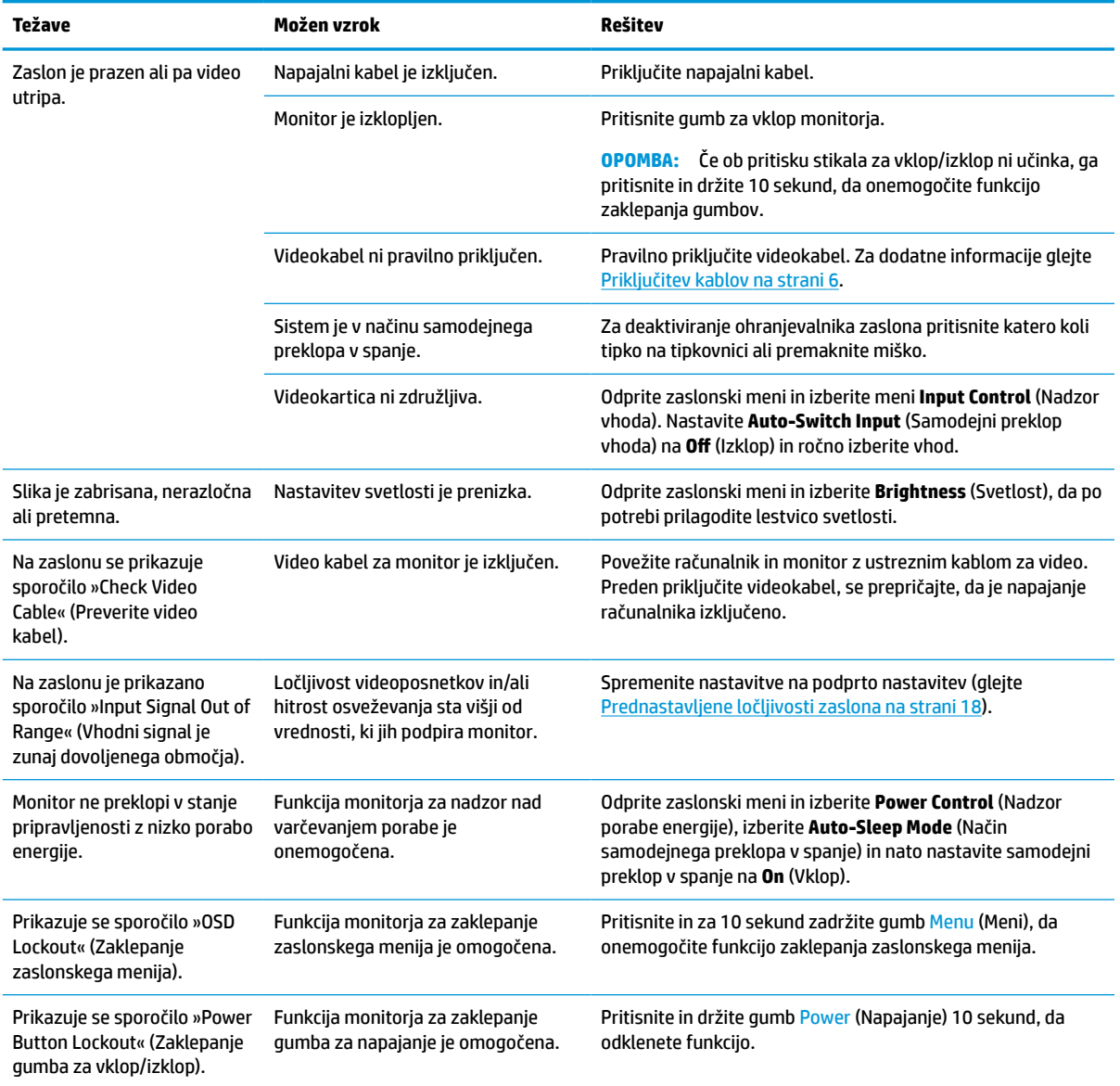

#### **Tabela 3-1 Pogoste težave in rešitve**

# <span id="page-20-0"></span>**4 Vzdrževanje monitorja**

Z ustreznim vzdrževanjem lahko monitor deluje veliko let. Ta navodila zagotavljajo korake za ohranjanje monitorja v najboljšem stanju.

# **Smernice za vzdrževanje**

Da izboljšate učinkovitost delovanja in podaljšate življenjsko dobo monitorja, sledite spodnjim navodilom.

- Ne odpirajte ohišja monitorja in ne poskušajte sami popraviti izdelka. Spreminjajte samo nastavitve, opisane v navodilih za uporabo. Če monitor ne deluje pravilno ali če vam je padel ali se poškodoval, se obrnite na pooblaščenega HP-jevega zastopnika, prodajalca ali serviserja.
- Uporabite samo vir napajanja in priključek, primeren za monitor, kot je označeno na nalepki ali ploščici na zadnji strani monitorja.
- Poskrbite, da bo skupna obremenitev porabnikov, priključenih v električno vtičnico, manjša od trenutne nazivne obremenitve vtičnice, skupen nazivni tok vseh izdelkov, priključenih z napajalnim kablom, pa manjši od nazivnega toka tega kabla. Nazivni tok (AMPERI ali A) in drugi podatki za naprave so običajno označeni na vsaki napravi.
- Postavite monitor blizu vtičnice, ki je enostavno dosegljiva. Kabel monitorja izvlečete tako, da trdno primete vtikač in ga izvlečete iz vtičnice. Nikoli ne izklopite monitorja tako, da povlečete za kabel.
- Monitor izklopite in uporabite ohranjevalnik zaslona, ko ga ne uporabljate. Na ta način lahko bistveno podaljšate življenjsko dobo monitorja.

**<sup>2</sup> OPOMBA:** Poškodba zaradi vžgane slike na monitorjih ni zajeta v garancijo HP.

- Nikoli ne blokirajte rež in odprtin na ohišju in ne potiskajte predmetov v njih. Te odprtine omogočajo prezračevanje.
- Pazite, da vam monitor ne pade na tla, in ne postavljajte ga na nestabilne površine.
- Na napajalni kabel ničesar ne postavljajte. Ne hodite po kablu.
- Monitor hranite na dobro prezračenem mestu, zaščitenim pred močno svetlobo, vročino ali vlago.

## **Čiščenje monitorja**

Ta navodila uporabite za čiščenje monitorja, ko je to potrebno.

- **1.** Izklopite monitor in odklopite napajalni kabel iz vtičnice za izmenični tok.
- **2.** Odklopite vse zunanje naprave.
- **3.** Obrišite prah z monitorja, tako da zaslon in ohišje obrišete z mehko in čisto antistatično krpo.
- **4.** Za zahtevnejše čiščenje uporabite mešanico vode in izopropilnega alkohola v razmerju 1:1.
- **POMEMBNO:** Za čiščenje monitorjev ali ohišja ne uporabljajte čistil na osnovi nafte, kot so benzen, razredčila ali katere koli druge hlapljive snovi. Te kemikalije lahko poškodujejo monitor.

<span id="page-21-0"></span>**POMEMBNO:** Čistilo razpršite na krpo in z njo nežno obrišite površino zaslona. Čistila nikoli ne nanašajte neposredno na površino zaslona. Lahko steče za okvir in poškoduje elektroniko. Krpa mora biti vlažna, a ne mokra. Pronicanje vode v ventilacijske ali druge odprtine lahko povzroči poškodbe monitorja. Monitor naj se pred uporabo posuši na zraku.

**5.** Ko odstranite umazanijo in delce, lahko površine očistite tudi z razkuževalnim sredstvom. Svetovna zdravstvena organizacija (WHO) kot najboljšo prakso za preprečevanje širjenja virusnih dihalnih bolezni in škodljivih bakterij priporoča, da po čiščenju površin uporabite še razkuževalno sredstvo. Razkuževalno sredstvo, ki upošteva HP-jeve smernice za čiščenje, je alkoholna raztopina, sestavljena iz 70 % izopropilnega alkohola in 30 % vode. Ta raztopina se imenuje tudi čistilni alkohol in je naprodaj v večini trgovin.

## **Pošiljanje monitorja**

Shranite izvirno embalažo. Morda jo boste potrebovali, če pošiljate monitor ali se selite.

# <span id="page-22-0"></span>**A Tehnični podatki**

Ta razdelek vsebuje tehnične podatke glede fizičnih vidikov vašega monitorja, na primer težo in dimenzije gledanja, pa tudi zahtevane okoljske pogoje za delovanje in razpon virov napajanja.

Vsi tehnični podatki predstavljajo običajne podatke, ki jih zagotavljajo proizvajalci HP-jevih komponent; dejanska zmogljivost je lahko višja ali nižja.

**<sup>2</sup> OPOMBA:** Za najnovejše tehnične podatke ali dodatne specifikacije za ta izdelek pojdite na <http://www.hp.com/go/quickspecs/>in poiščite model svojega monitorja ter zanj značilne specifikacije QuickSpecs.

# **Specifikacije 35,6 cm (14,0 palčnega) modela**

Ta razdelek vsebuje specifikacije za vaš monitor.

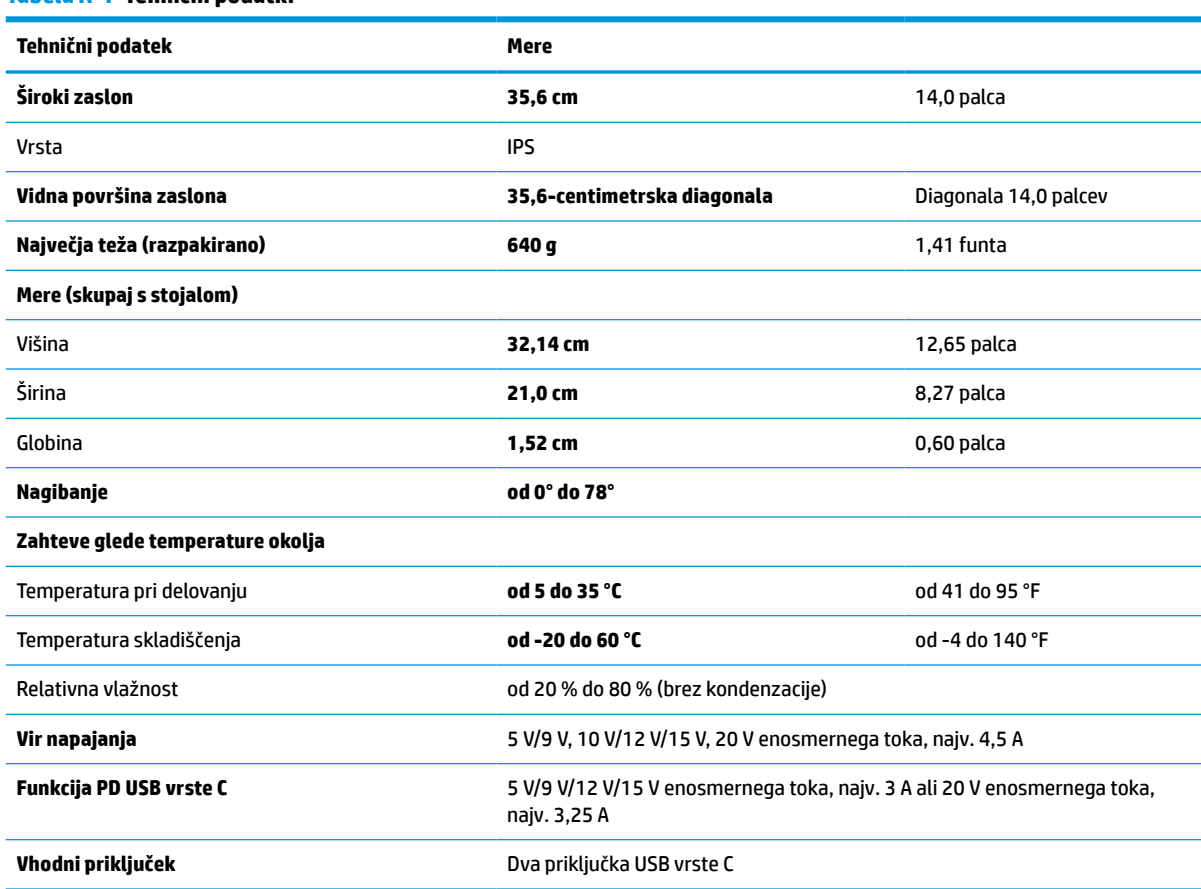

#### **Tabela A-1 Tehnični podatki**

# <span id="page-23-0"></span>**Prednastavljene ločljivosti zaslona**

Naslednje ločljivosti zaslona se najpogosteje uporabljajo in so tovarniško nastavljene privzete vrednosti. Monitor samodejno prepozna tovarniško nastavljene načine, tako da se prikažejo na sredini zaslona in v pravilni velikosti.

## **Prednastavljene ločljivosti zaslona**

Naslednje ločljivosti zaslona se najpogosteje uporabljajo in so tovarniško nastavljene privzete vrednosti. Ta monitor samodejno prepozna te prednastavljene načine, tako da se prikažejo na sredini zaslona in v pravilni velikosti.

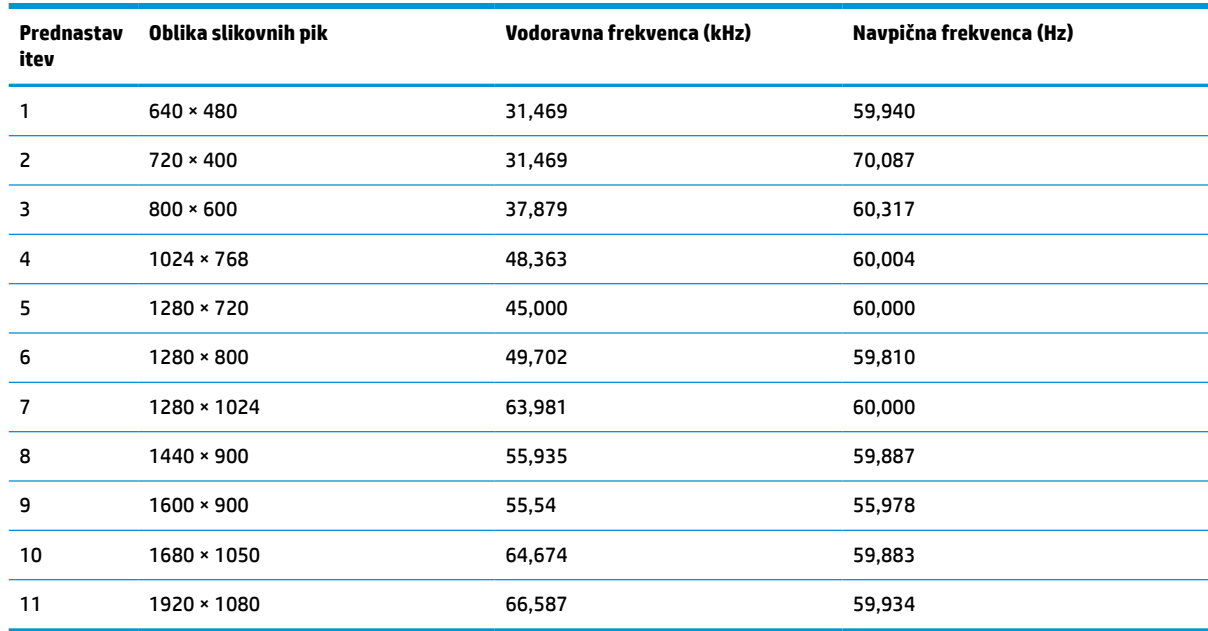

#### **Tabela A-2 Prednastavljene ločljivosti zaslona**

# **Funkcija varčevanja z energijo**

Monitor podpira tudi način delovanja z nižjo porabo energije.

Vanj preklopi, če zazna, da ni signala za vodoravno in/ali navpično sinhronizacijo. V tem načinu je zaslon črn, osvetlitev ugasne in lučka za napajanje sveti oranžno. V varčevalnem načinu monitor porabi manj kot 0,5 W energije. Monitor potrebuje krajši čas, da znova preklopi v običajni način delovanja.

Glejte navodila za nastavitev načina za varčevanje z energijo (včasih imenovan tudi »funkcija za upravljanje porabe«), ki jih najdete v priročniku z navodili za računalnik.

**<sup>2</sup> OPOMBA:** Ta funkcija za varčevanje z energijo deluje samo, če je monitor priključen v računalnik, ki to funkcijo podpira.

Z izbiro ustreznih nastavitev v časovniku za spanje lahko monitor nastavite tudi tako, da v način nižje porabe preklopi ob vnaprej določenem času. Ko časovnik za spanje monitorja sproži način zmanjšane porabe energije, lučka za vklop utripa oranžno.

# <span id="page-24-0"></span>**B Pripomočki za ljudi s posebnimi potrebami**

Cilj podjetja HP je oblikovati, proizvajati in tržiti izdelke, storitve ter informacije, ki jih lahko na vseh mestih uporabljajo vsi ljudje, pa naj bo samostojno ali z ustreznimi napravami ali aplikacijami s podporno tehnologijo (AT) drugih proizvajalcev.

# **HP in pripomočki za ljudi s posebnimi potrebami**

Ker si HP prizadeva vtkati raznolikost, vključenost in delo/življenjski slog v tkanino podjetja, se to odraža pri vsem, kar počne. HP stremi po ustvarjanju vključujočega okolja, usmerjenega na povezovanje ljudi z močjo tehnologije po vsem svetu.

### **Iskanje potrebnih tehnoloških orodij**

S pomočjo tehnologije je mogoče izkoristiti človeški potencial. Podporna tehnologija odstranjuje prepreke in pomaga ustvarjati neodvisnost doma, v službi in skupnosti. Podporna tehnologija pomaga pri povečevanju, vzdrževanju in izboljševanju funkcionalnih zmožnosti elektronske ter informacijske tehnologije.

Za dodatne informacije glejte [Iskanje najboljše podporne tehnologije na strani 20](#page-25-0).

#### **HP-jeva zaveza**

HP je zavezan k zagotavljanju izdelkov in storitev, do katerih lahko dostopajo tudi osebe z različnimi nezmožnostmi. Ta zaveza podpira cilje glede raznolikosti podjetja in nam pomaga ponuditi prednosti tehnologije vsem ljudem.

Cilj HP-ja na področju podporne tehnologije je oblikovanje, proizvajanje in trženje izdelkov ter storitev, ki jih lahko učinkovito uporabljajo vsi, tudi ljudje s posebnimi potrebami, samostojno ali z ustreznimi napravami za pomoč ljudem s posebnimi potrebami.

Za dosego tega cilja vzpostavlja pravilnik za pripomočke za ljudi s posebnimi potrebami sedem ključnih ciljev, ki vodijo HP-jeve dejavnosti. Od vseh HP-jevih vodij in uslužbencev se pričakuje, da bodo podpirali te cilje in njihovo izvajanje v skladu s svojimi vlogami ter odgovornostmi:

- dviganje ravni ozaveščenosti glede težav s pripomočki za ljudi s posebnimi potrebami znotraj HP-ja in zagotavljanje usposabljanja za uslužbence, ki ga potrebujejo, da lahko oblikujejo, proizvajajo, tržijo in dobavljajo izdelke ter storitve pripomočkov za ljudi s posebnimi potrebami;
- razvijanje smernic za pripomočke za ljudi s posebnimi potrebami za izdelke in storitve ter imenovanje skupine za razvoj izdelkov kot odgovorne za izvajanje teh smernic, kjer je to konkurenčno, tehnično in ekonomsko izvedljivo;
- vključevanje oseb z nezmožnostmi v razvijanje smernic za pripomočke za ljudi s posebnimi potrebami in v oblikovanje ter preskušanje izdelkov in storitev;
- dokumentiranje funkcij dostopnosti in zagotavljanje, da bodo informacije o HP-jevih izdelkih in storitvah javno razpoložljive v dostopni obliki;
- vzpostavitev odnosov z vodilnimi ponudniki podporne tehnologije in rešitev;
- <span id="page-25-0"></span>zagotavljanje podpore za notranje in zunanje raziskave, ki izboljšujejo podporno tehnologijo v povezavi s HP-jevimi izdelki in storitvami;
- zagotavljanje podpore za industrijske standarde in smernice za pripomočke za ljudi s posebnimi potrebami ter njihovo spodbujanje.

#### **Mednarodna zveza strokovnjakov za pripomočke za ljudi s posebnimi potrebami (IAAP)**

IAAP je neprofitna zveza, usmerjena na spodbujanje stroke pripomočkov za ljudi s posebnimi potrebami prek omrežnih storitev, izobraževanja in certificiranja. Njen cilj je pomoč strokovnjakom s področja pripomočkov za ljudi s posebnimi potrebami pri razvijanju in spodbujanju karier ter zagotavljanje pomoči organizacijam pri integraciji pripomočkov za ljudi s posebnimi potrebami v svoje izdelke in infrastrukturo.

HP je ustanovni član te zveze, ki se ji je pridružil z namenom, da bi skupaj z drugimi organizacijami razvijal področje pripomočkov za ljudi s posebnimi potrebami. Ta zaveza podpira cilj HP-ja glede pripomočkov za ljudi s posebnimi potrebami glede oblikovanja, proizvajanja in trženja izdelkov ter storitev, ki jih lahko učinkovito uporabljajo ljudje z različnimi nezmožnostmi.

Zveza IAAP bo z globalnim povezovanjem posameznikov, študentov in organizacij, ki se učijo eden od drugega, okrepila stroko. Če bi radi izvedeli več, se lahko na spletnem mestu <http://www.accessibilityassociation.org> pridružite spletni skupnosti, se prijavite na novice in poizveste o možnostih članstva.

## **Iskanje najboljše podporne tehnologije**

Vsakdo, vključno z ljudmi z nezmožnostmi ali s starostjo povezanimi omejitvami, bi moral imeti možnost komuniciranja, izražanja in povezovanja s svetom z uporabo tehnologije. HP je zavezan k povečevanju ozaveščenosti o pripomočkih za ljudi s posebnimi potrebami znotraj HP-ja, kot tudi pri svojih strankah ter partnerjih. Ne glede na to, ali gre za velike pisave, ki so lahko berljive, prepoznavanje glasu, da lahko roke počivajo, ali katero koli drugo podporno tehnologijo, ki vam bo v pomoč pri vašem specifičnem stanju, je HPjeve izdelke zaradi različnih podpornih tehnologij lažje uporabljati. Kako izbrati?

#### **Ocena vaših potreb**

S pomočjo tehnologije lahko izkoristite svoj potencial. Podporna tehnologija odstranjuje prepreke in pomaga ustvarjati neodvisnost doma, v službi in skupnosti. Podporna tehnologija (AT) pomaga pri povečevanju, vzdrževanju in izboljševanju funkcionalnih zmožnosti elektronske in informacijske tehnologije.

Izbirate lahko med številnimi izdelki podporne tehnologije. Ocena potreb glede pripomočkov za ljudi s posebnimi potrebami vam bo v pomoč pri vrednotenju različnih izdelkov, odgovarjanju na vprašanja in izbiri najboljše rešitve za vaše stanje. Ugotovili boste, da strokovnjaki, ki so kvalificirani za izvajanje ocen potreb glede pripomočkov za ljudi s posebnimi potrebami, prihajajo iz različnih strok, in vključujejo osebe, ki imajo licenco ali certifikat za fizioterapijo, delo s poklicnimi boleznimi in govorne/jezikovne motnje, prihajajo pa tudi z drugih strokovnih področij. Informacije o vrednotenju lahko podajo tudi druge osebe, ki nimajo licence ali certifikata. Pri odločanju, ali je oseba ustrezna za vaše potrebe, upoštevajte izkušnje posameznika, strokovno znanje in stroške.

#### **Pripomočki za uporabnike s posebnimi potrebami za HP-jeve izdelke**

Na teh povezavah boste našli informacije o funkcijah dostopnosti in, če je primerno, o podporni tehnologiji, vključeni v različne HP-jeve izdelke. Ti viri vam bodo v pomoč pri izbiri specifičnih funkcij in izdelkov podporne tehnologije, ki so najprimernejši za vašo situacijo.

- [HP Elite x3 možnosti pripomočkov za ljudi s posebnimi potrebami \(Windows 10 Mobile\)](http://support.hp.com/us-en/document/c05227029)
- [HP-jevi osebni računalniki možnosti pripomočkov za ljudi s posebnimi potrebami v sistemu Windows 7](http://support.hp.com/us-en/document/c03543992)
- <span id="page-26-0"></span>● [HP-jevi osebni računalniki – možnosti pripomočkov za ljudi s posebnimi potrebami v sistemu Windows 8](http://support.hp.com/us-en/document/c03672465)
- [HP-jevi osebni računalniki možnosti pripomočkov za ljudi s posebnimi potrebami v sistemu Windows](http://support.hp.com/us-en/document/c04763942) [10](http://support.hp.com/us-en/document/c04763942)
- Tablični računalniki HP Slate 7 omogočanje funkcij dostopnosti na HP-jevem tabličnem računalniku [\(Android 4.1/Jelly Bean\)](http://support.hp.com/us-en/document/c03678316)
- [Osebni računalniki HP SlateBook omogočanje funkcij dostopnosti \(Android 4.3, 4.2/Jelly Bean\)](http://support.hp.com/us-en/document/c03790408)
- [Osebni računalniki HP Chromebook omogočanje funkcij dostopnosti na računalniku HP Chromebook ali](https://support.google.com/chromebook/answer/177893?hl=en&ref_topic=9016892)  [Chromebox \(Chrome OS\)](https://support.google.com/chromebook/answer/177893?hl=en&ref_topic=9016892)
- [Nakupi pri HP-ju zunanje naprave za HP-jeve izdelke](http://store.hp.com/us/en/ContentView?eSpotName=Accessories&storeId=10151&langId=-1&catalogId=10051)

Če potrebujete dodatno podporo za funkcije dostopnosti v svojem HP-jevem izdelku, glejte temo [Stik s](#page-28-0) [podporo na strani 23.](#page-28-0)

Dodatne povezave na zunanje partnerje in dobavitelje, ki lahko zagotovijo dodatno pomoč:

- [Microsoftove informacije o pripomočkih za ljudi s posebnimi potrebami \(Windows 7, Windows 8,](http://www.microsoft.com/enable) [Windows 10, Microsoft Office\)](http://www.microsoft.com/enable)
- [Informacije o pripomočkih za ljudi s posebnimi potrebami za Googlove izdelke \(Android, Chrome, Google](https://www.google.com/accessibility/) [Apps\)](https://www.google.com/accessibility/)
- [Podporne tehnologije, razvrščene glede na vrsto prizadetosti](http://www8.hp.com/us/en/hp-information/accessibility-aging/at-product-impairment.html)
- [Industrijsko združenje za podporno tehnologijo \(ATIA\)](http://www.atia.org/)

## **Standardi in zakonodaja**

Države po svetu sprejemajo predpise za izboljšanje dostopa do izdelkov in storitev za invalidne osebe. Ti predpisi se tradicionalno uporabljajo za telekomunikacijske izdelke in storitve, osebne računalnike ter tiskalnike z določenimi komunikacijskimi funkcijami in funkcijami za predvajanje videoposnetkov, njihovo povezano uporabniško dokumentacijo ter podporo za stranke.

#### **Standardi**

Ameriški urad US Access Board je ustvaril razdelek 508 standardov zvezne uredbe o nabavah (FAR), ki obravnava dostop do informacijske in komunikacijske tehnologije (ICT) za osebe s fizičnimi, senzoričnimi ali kognitivnimi nezmožnostmi.

Standardi vsebujejo tehnične kriterije, specifične za različne vrste tehnologij, kot tudi zahteve, temelječe na zmogljivosti, ki so usmerjene na funkcionalne zmožnosti vključenih izdelkov. Specifični kriteriji se nanašajo na aplikacije programske opreme in operacijske sisteme, spletne informacije in aplikacije, računalnike, telekomunikacijske izdelke, video in večpredstavnost ter samostojne zaprte izdelke.

#### **Odlok 376 – EN 301 549**

Evropska unija je ustvarila standard EN 301 549 v okviru odloka 376 v obliki spletnega orodja za javno nabavo izdelkov informacijske in komunikacijske tehnologije. Standard določa zahteve za pripomočke za ljudi s posebnimi potrebami, ki veljajo za izdelke in storitve informacijske ter komunikacijske tehnologije, skupaj z opisom preskusnih postopkov in metodologijo vrednotenja za vsako zahtevo.

#### <span id="page-27-0"></span>**Smernice za dostopnost spletne vsebine (WCAG)**

Smernice za dostopnost spletne vsebine (WCAG) iz pobude W3C za spletno dostopnost (WAI) pomagajo spletnim oblikovalcem in razvijalcem pri ustvarjanju spletnih strani, ki so primernejše za potrebe ljudi z nezmožnostmi ali s starostjo povezanimi omejitvami.

Smernice WCAG spodbujajo uporabo pripomočkov za ljudi s posebnimi potrebami v širokem naboru spletne vsebine (v besedilu, slikah, zvoku in videu) in spletnih aplikacij. Smernice WCAG je mogoče natančno preskusiti, preprosto jih je razumeti in uporabljati, spletnim razvijalcem pa omogočajo tudi prožnost za inovacije. Smernice WCAG 2.0 so odobrene tudi kot [ISO/IEC 40500:2012](http://www.iso.org/iso/iso_catalogue/catalogue_tc/catalogue_detail.htm?csnumber=58625/).

Smernice WCAG so še posebej usmerjene na ovire pri dostopanju do spleta, ki jih izkušajo ljudje z vizualnimi, slušnimi, fizičnimi, kognitivnimi in nevrološkimi nezmožnostmi ter starejši uporabniki spleta, ki potrebujejo podporne tehnologije. Smernice WCAG 2.0 opisujejo značilnosti dostopne vsebine:

- **Zaznavna** (na primer z zagotavljanjem besedilnih nadomestkov za slike, napisov za zvok, prilagodljivostjo predstavitve in barvnega kontrasta)
- **Operabilna** (z omogočanjem dostopa s tipkovnico, barvnega kontrasta, časa vnosa, preprečevanja napadov in navigacijo)
- **Razumljiva** (z zagotavljanjem berljivosti, predvidljivosti in podpore za vnašanje)
- **Stabilna** (na primer z zagotavljanjem združljivosti s podpornimi tehnologijami)

### **Zakonodaja in predpisi**

Pripomočki za ljudi s posebnimi potrebami na področju informacijske tehnologije in informacij imajo vedno večji pomen v zakonodaji. Spodnje povezave zagotavljajo informacije o ključni zakonodaji, predpisih in standardih.

- [Združene države Amerike](http://www8.hp.com/us/en/hp-information/accessibility-aging/legislation-regulation.html#united-states)
- <u>[Kanada](http://www8.hp.com/us/en/hp-information/accessibility-aging/legislation-regulation.html#canada)</u>
- **[Evropa](http://www8.hp.com/us/en/hp-information/accessibility-aging/legislation-regulation.html#europe)**
- **[Avstralija](http://www8.hp.com/us/en/hp-information/accessibility-aging/legislation-regulation.html#australia)**
- [Po vsem svetu](http://www8.hp.com/us/en/hp-information/accessibility-aging/legislation-regulation.html#worldwide)

## **Uporabni viri in povezave za pripomočke za ljudi s posebnimi potrebami**

Spodnje organizacije, institucije in viri so lahko dober izvor informacij o nezmožnostih in s starostjo povezanih omejitvah.

**OPOMBA:** Ta seznam ni popoln. Te organizacije so navedene zgolj v informativne namene. HP ne prevzema nikakršne odgovornosti za informacije ali stike, ki jih lahko odkrijete na internetu. Seznam na tej strani ne pomeni HP-jeve potrditve.

## **Organizacije**

Spodaj so navedene nekatere od številnih organizacij, ki podajajo informacije o nezmožnostih in s starostjo povezanih omejitvah.

- Ameriška zveza za ljudi z nezmožnostmi (AAPD)
- Zveza za programe iz zakona o podporni tehnologiji (ATAP)
- <span id="page-28-0"></span>● Ameriška zveza za ljudi z izgubo sluha (HLAA)
- Središče za tehnično pomoč in usposabljanje na področju informacijske tehnologije (ITTATC)
- **Lighthouse International**
- Nacionalna zveza gluhih
- Nacionalno združenje slepih
- Severnoameriško društvo za rehabilitacijo inženirstva in podporne tehnologije (RESNA)
- Telecommunications for the Deaf and Hard of Hearing, Inc. (TDI)
- Pobuda W3C za spletno dostopnost (WAI)

#### **Izobraževalne ustanove**

Številne izobraževalne ustanove, vključno s spodaj navedenimi, zagotavljajo informacije o nemožnostih in s starostjo povezanih omejitvah.

- Kalifornijska univerza, Northridge, center za nezmožnosti (CSUN)
- Univerza v Wisconsinu Madison, Trace Center
- Program Univerze v Minnesoti za prilagoditev računalnikov

### **Drugi viri v povezavi z nezmožnostmi**

Številni viri, vključno s spodnjimi primeri, zagotavljajo informacije o nezmožnostih in s starostjo povezanih omejitvah.

- Program za tehnično podporo zakona za Američane z nezmožnostmi (ADA)
- Omrežje ILO Global Business and Disability
- **EnableMart**
- Evropski forum za ljudi z nezmožnostmi
- Omrežje za prilagoditev delovnih mest
- **Microsoft Enable**

#### **HP-jeve povezave**

Te HP-jeve specifične povezave zagotavljajo informacije, povezane z nezmožnostmi in s starostjo povezanimi omejitvami.

[Naš spletni obrazec za stik](https://h41268.www4.hp.com/live/index.aspx?qid=11387)

[HP-jev vodnik za varno in udobno uporabo](http://www8.hp.com/us/en/hp-information/ergo/index.html)

[HP-jeva prodaja za javni sektor](https://government.hp.com/)

## **Stik s podporo**

HP ponuja tehnično podporo in pomoč za možnosti dostopnosti za uporabnike s posebnimi potrebami.

**<sup>2</sup> OPOMBA:** Podpora je na voljo samo v angleščini.

- Gluhi ali naglušni uporabniki, ki imajo vprašanja o tehnični podpori ali pripomočkih za ljudi s posebnimi potrebami v HP-jevih izdelkih, naj naredijo naslednje:
	- za klic na številko (877) 656-7058 od ponedeljka do petka od 6.00 do 21.00 po gorskem času uporabite TRS/VRS/WebCapTel.
- Stranke z drugimi nezmožnostmi ali s starostjo povezanimi omejitvami, ki imajo vprašanja o tehnični podpori ali pripomočkih za ljudi s posebnimi potrebami v HP-jevih izdelkih, naj izberejo eno od naslednjih možnosti:
	- pokličite na številko (888) 259-5707 od ponedeljka do petka od 6.00 do 21.00 po gorskem času;
	- izpolnite [obrazec za stik za osebe z nezmožnostmi ali s starostjo povezanimi omejitvami.](https://h41268.www4.hp.com/live/index.aspx?qid=11387)